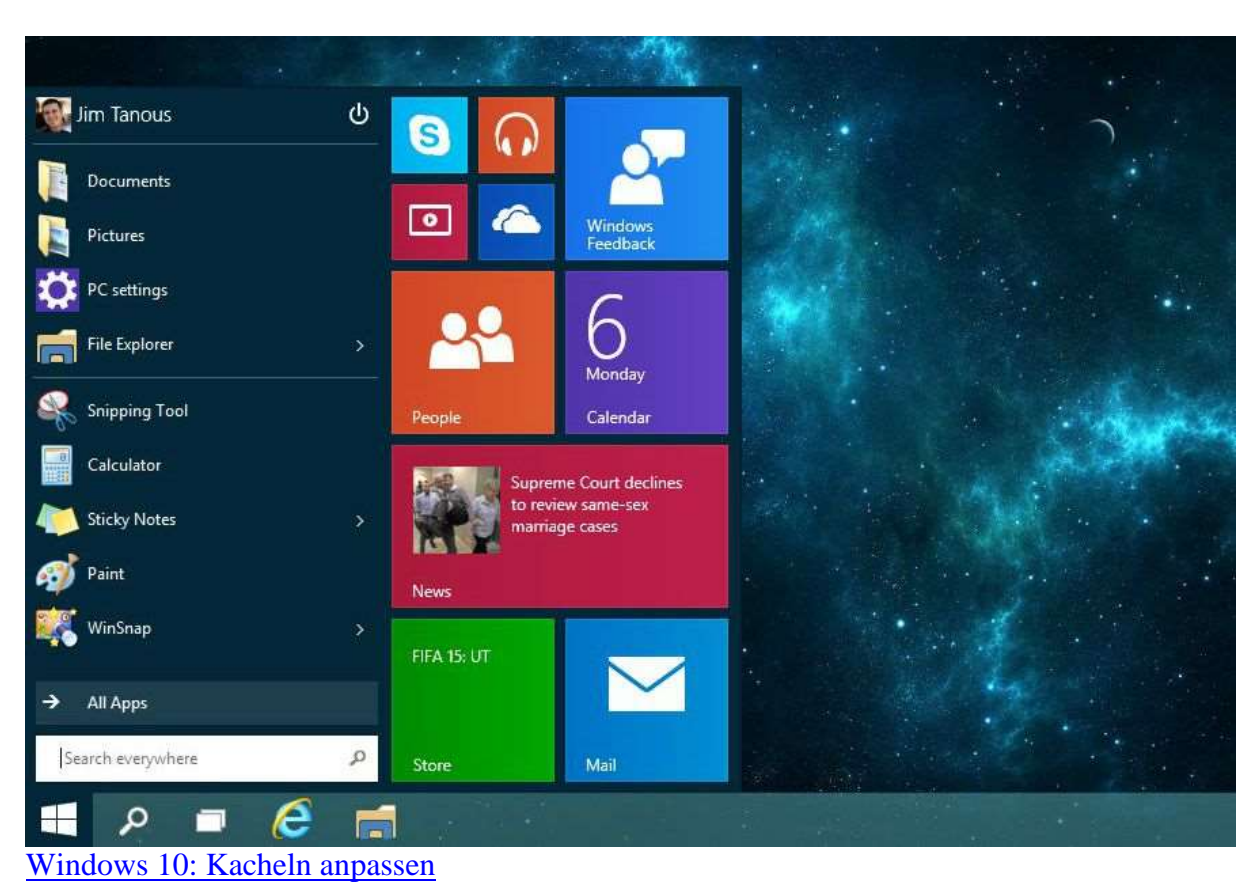

## **Kacheln im Startmenü von Windows 10 einstellen**

- Hinzufügen: Klicken Sie mit der rechten Maustaste auf eine Anwendung oder ein Programm und wählen Sie die Option "An das Startmenü anheften". So wird eine weitere Kachel rechts an das Startmenü angehängt. Alle möglichen Kacheln finden Sie über "Windows" > "Alle Apps".
- Größe ändern: Um einzelne Kacheln anzupassen, klicken Sie mit der rechten Maustaste auf die gewünschte Kachel und wählen die gewünschte Größe aus. Zur Auswahl stehen die Optionen "Klein", "Mittel", "Breit" und "Groß".
- Anordnen: Wollen Sie eine Kachel verschieben, wählen Sie sie mit linken Maustaste aus und ziehen sie mit gedrückter Taste an die gewünschte Position.
- Gruppieren: Bei Windows 10 können Sie auch neue Kachelgruppen erstellen. Ziehen Sie dazu eine Kachel einfach an den oberen Rand des Startmenüs. Sobald ein heller Rahmen erscheint, lassen Sie die Kachel los.
- Benennen: Einer Gruppe können beliebig viele Kacheln angeheftet werden. Es besteht außerdem die Möglichkeit, Gruppen umzubenennen. In der Titelzeile der Gruppe können Sie unter "Gruppe umbenennen" einen neuen Namen vergeben.
- Breite anpassen: Bei einem kleinen Startmenü wird eine App einer neuen Gruppe auch unterhalb angezeigt. Wenn Sie das Startmenü breiter ziehen, wird die Kachel anschließend neben der ersten Gruppe angezeigt, andernfalls müssen Sie nach unten scrollen.